## **XAMPP アップグレード**

How to upgrade XAMPP in Windows? Complete Solution.

<https://medium.com/@asif.rocks/how-to-upgrade-xampp-in-windows-the-easy-way-93031fc923ce>

## **• XAMPP**

- 
- 
- **Shell**
- 
- - mysqldump -u root -p --all-databases > all-db-dump.sql
	-

root  $\rho$ 

- xampp all-db-dump.sql
- Apache MySQL
- **xampp** xampp-old

mysqldump

```
mysqlcheck -c -u root -p --all-databases
mysqlcheck -r -u root -p --all-databases
mysqlcheck -c -u root -p --all-databases
```
 $check \rightarrow repair \rightarrow check$  OK

## **しいXAMPP インストールする**

1. <https://sourceforge.net/projects/xampp/files/> たぶん \*.**VC15-installer.exe**だろう)。 2. xampp 3. XAMPP 4. Apache MySQL **http://www.phpMyAdmin** [Admin] 5. Apache MySQL **6.** The **xampp-old** The **htdocs Exampp** dashboard xampp 7. **xampp\php\php.ini**  $\alpha$  xampp-old\php\php.ini  $u$ pload max filesize, memory limit, post max size  $\Box$ post max size memory limit upload max filesize **extension=intl** 8. **xampp\phpMyAdmin\libraries\config.default.php** examppold\phpMyAdmin\libraries\config.default.php えば、\$cfg['**ExecTimeLimit**'] = 600; 9. **xampp\apache\conf\extra\httpd-ssl.conf** extrated that the xamppold\apache\conf\extra\httpd-ssl.conf **blue to the server of the ServerName**,

- https://ragi.mokuren.ne.jp/

## **SSLCertificateFile**, **SSLCertificateKeyFile**)。 10. xampp\apache\conf\ ssl.crt\\*.crt ssl.key\\*.key 11. Apache MySQL 12. Shell 13. cd mysql/bin 14. mysqladmin -u root password root 15. MySQL 16. **xampp\phpMyAdmin\config.inc.php** examppold\phpMyAdmin\config.inc.php \$cfg['Servers'][\$i]['auth\_type'] 17. phpMyAdmin [Admin] 18. **all-db-dump.sql**  $\Box$ user  $\Box$ 19. **https://www.mysql\_upgrade**

mysql\_upgrade -u root -p root <https://dev.mysql.com/doc/refman/5.6/ja/mysql-upgrade.html>

□xampp-old

19

Error 1449 The user specified as a definer ('mariadb.sys'@localhost) does not exit <https://www.softel.co.jp/blogs/tech/archives/5041>

 $\Pi$ <sup>\*!50017 DEFINER=`dbuser`@`192.0.2.%`\*/∏</sup>

From: <https://ragi.mokuren.ne.jp/> -

Permanent link: **<https://ragi.mokuren.ne.jp/wordpress/xampp-upgrade?rev=1607288481>**

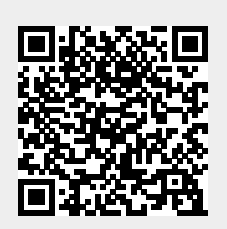

Last update: **2020/12/07**